Visit Supreme

#### **Grow Your Faith in Sevice**

IF YOU ARE A CATHOLIC MAN IN THE CATHOLIC CHURCH WE NEED YOU!

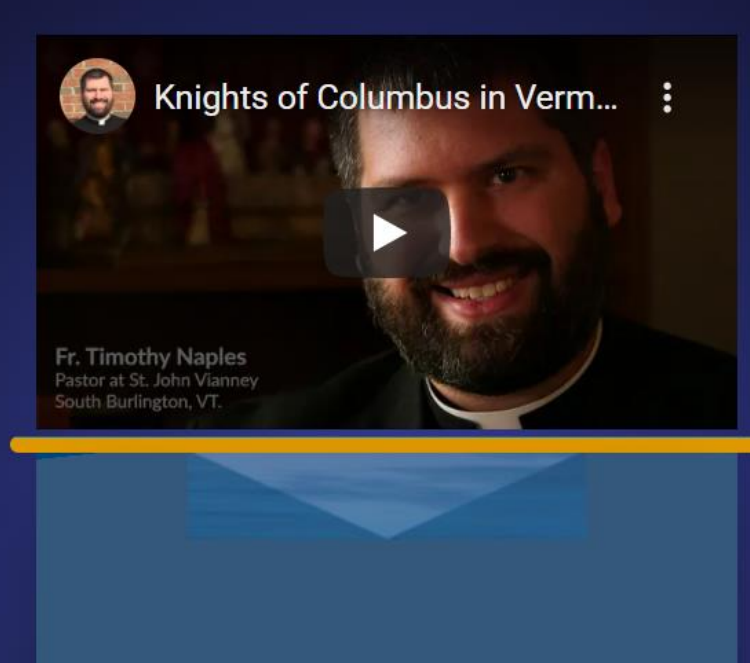

How to Sign In

SIGN IN AND REGISTER

## Sign In to The New Kofcvt.org Website.

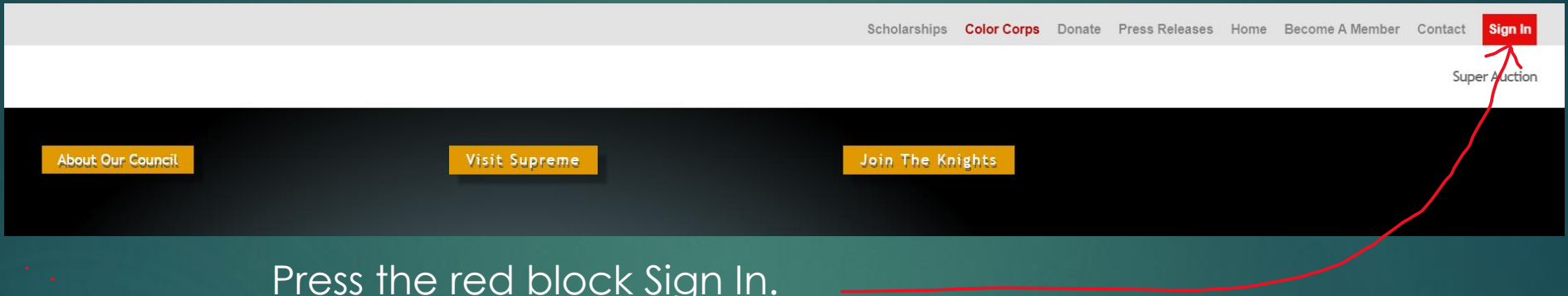

Please ignore the Join the Knights button as this button links to the Knights of Columbus Supreme web sight where membership starts.

# New Users must register as a guestuser before we can let you in.

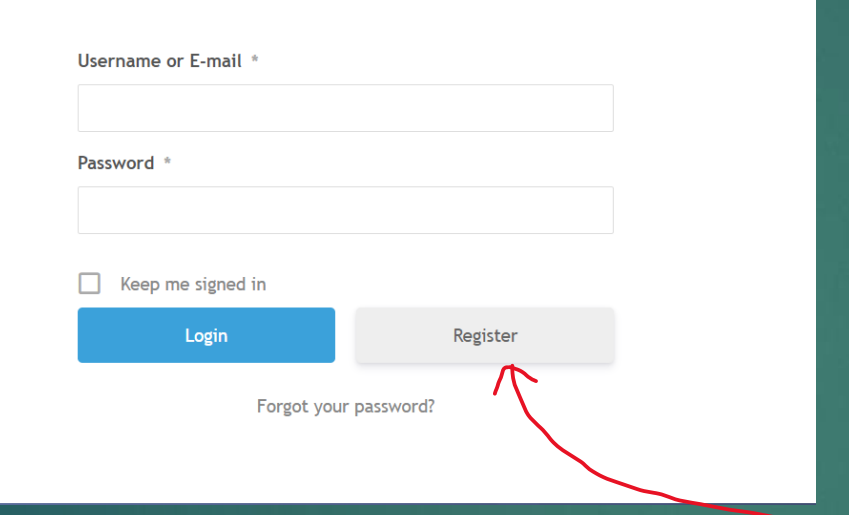

#### Use the Register Button

### Wordpress User Account

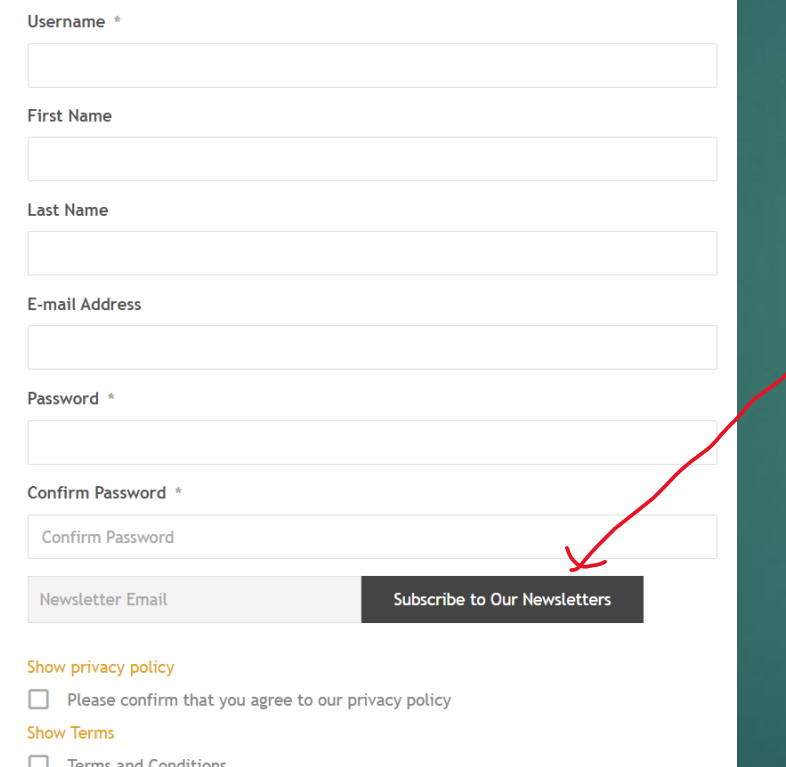

Login

Fill in the form fields as required. Figure out a password and then re-enter it. Then write it down.

If you wish to receive our newsletter Enter your email again and press the Black button to subscribe.

Check the Privacy Policy and Terms and Then press the Register button.

You are now registered but you need to view your profile and make any changes you require.

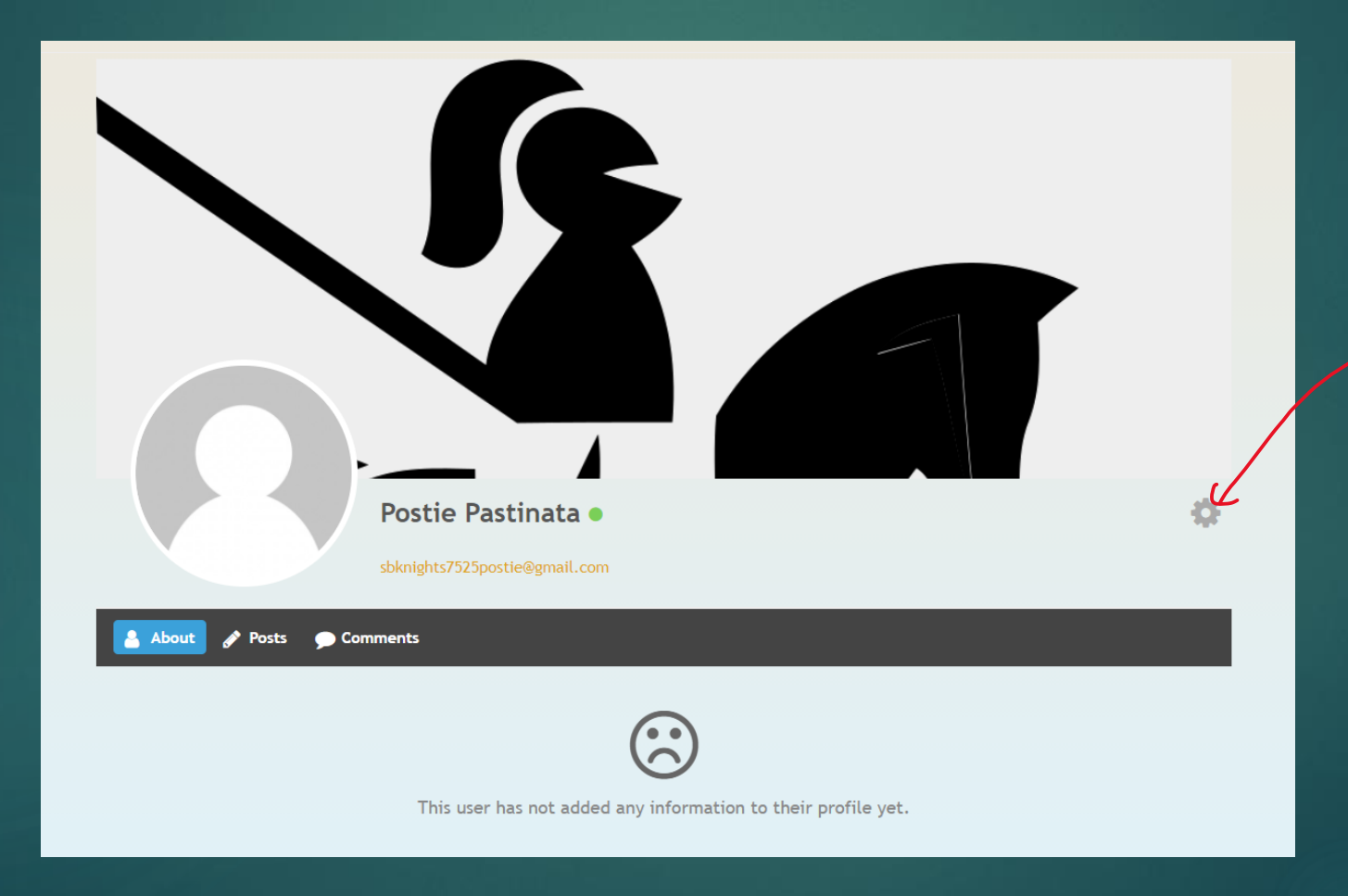

#### Click this gear And select Edit Profile

# Editing your profile!

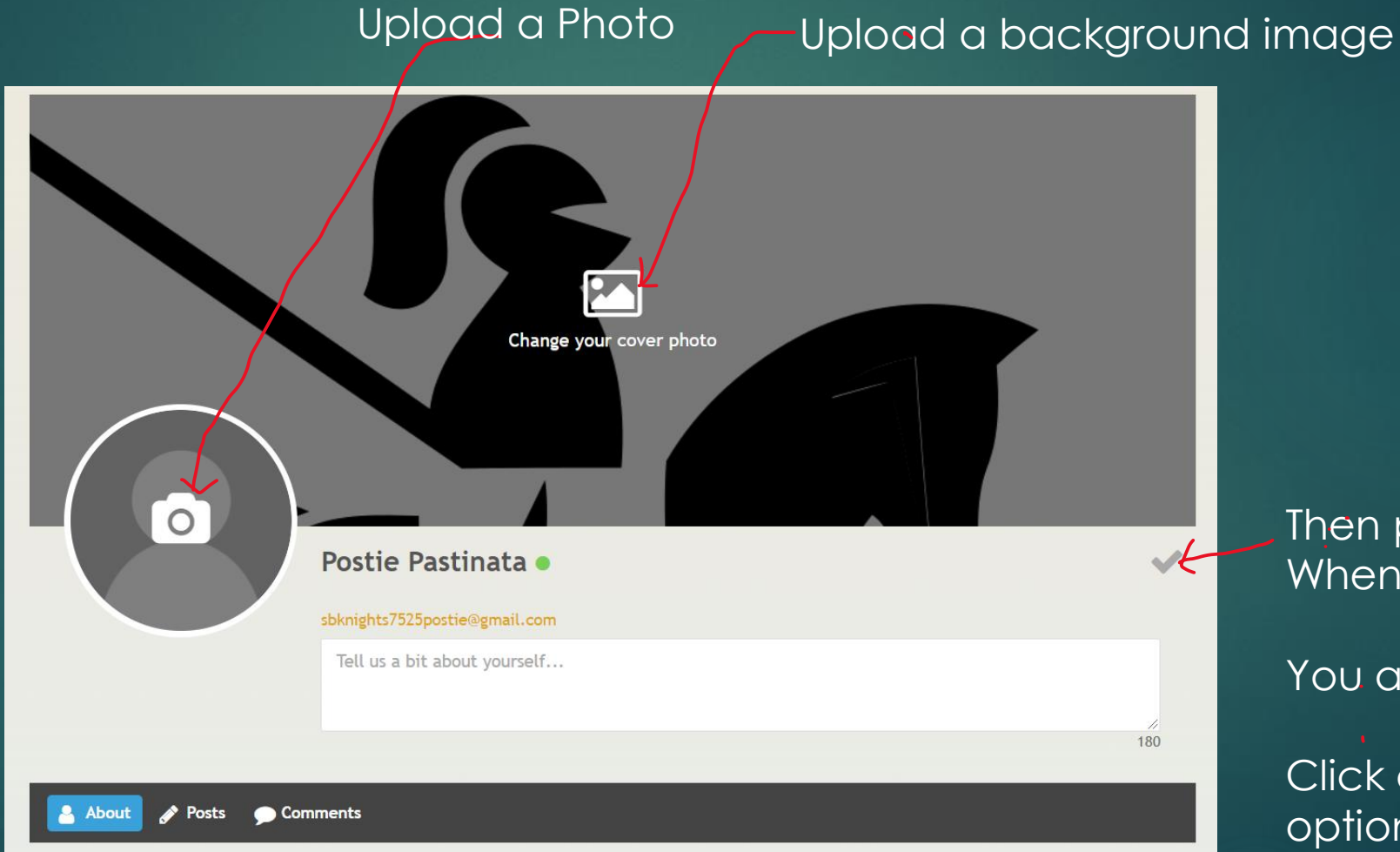

Then press the check When finished.

You are done!

Click on menu option to proceed.